## **メール認証の必須化について**

としポアプリでは、 **12月初旬に「メール認証を必須」** とするアプリのバージョンアップを行う予定です。

バージョンアップ後は、メール認証が完了するま でアプリをご利用いただけません。

#### **※メール認証が完了するまで右図の画面が表示 され、各種機能をご利用いただけません。**

つきましては、次ページ以降の手順により事前に メール認証を実施していただけますようご協力を お願いいたします。

#### **バージョンアップ後の画面イメージ**

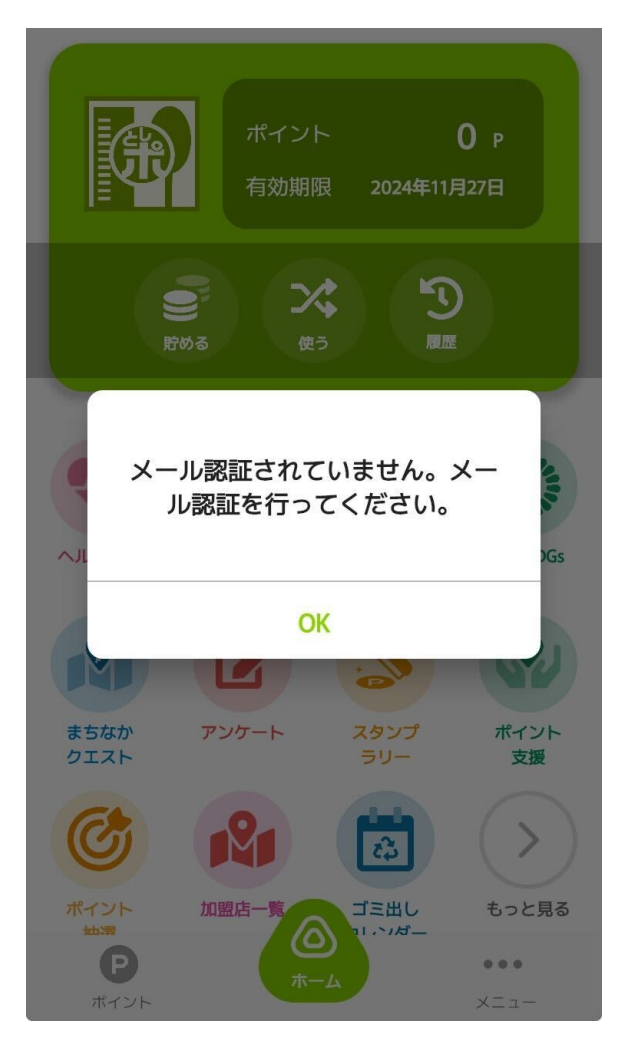

**メール認証の設定**

#### **メール認証が完了していない場合、アプリの機能が利用できなくなります。**

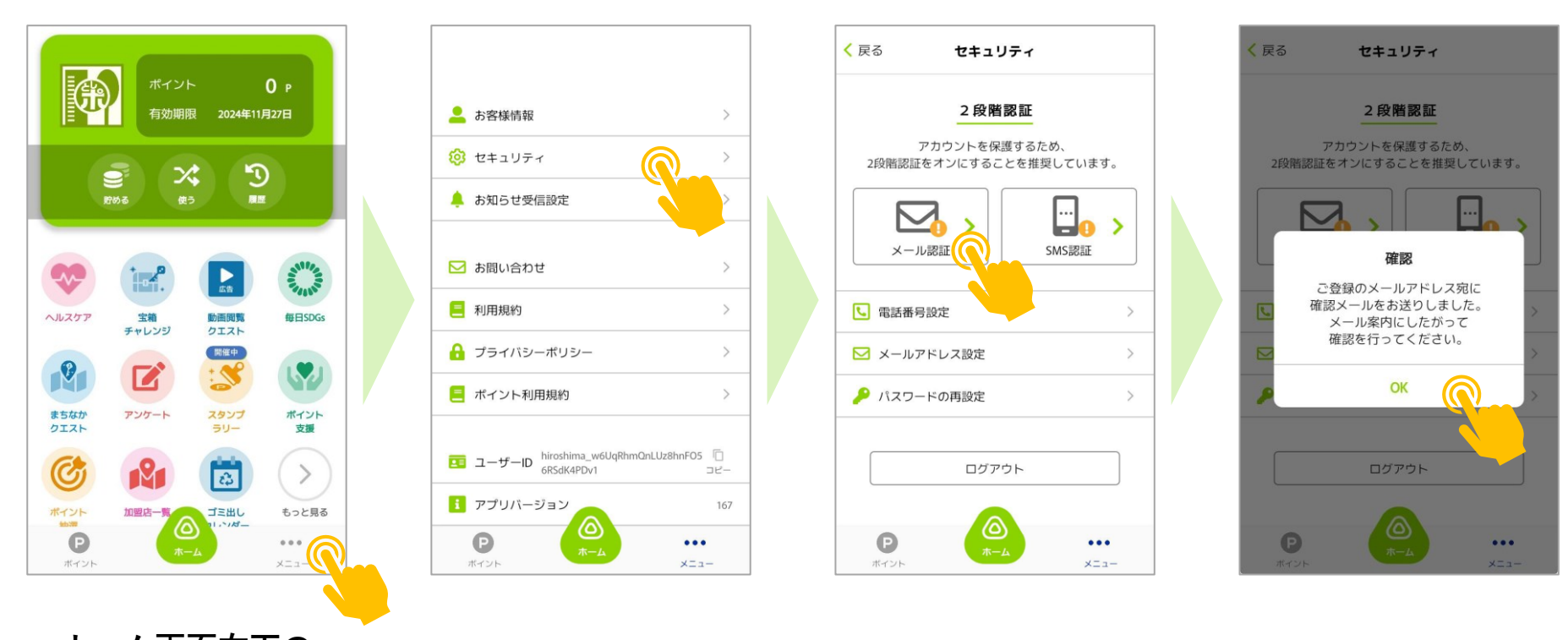

**ホーム画面右下の メニューを押す セキュリティを押す メール認証を押す OKを押す**

**登録メールアドレス宛に メールが送信されます メールフォルダを 確認してください**

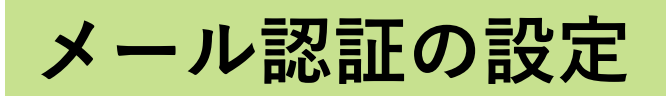

#### **メール認証が完了していない場合、アプリの機能が利用できなくなります。**

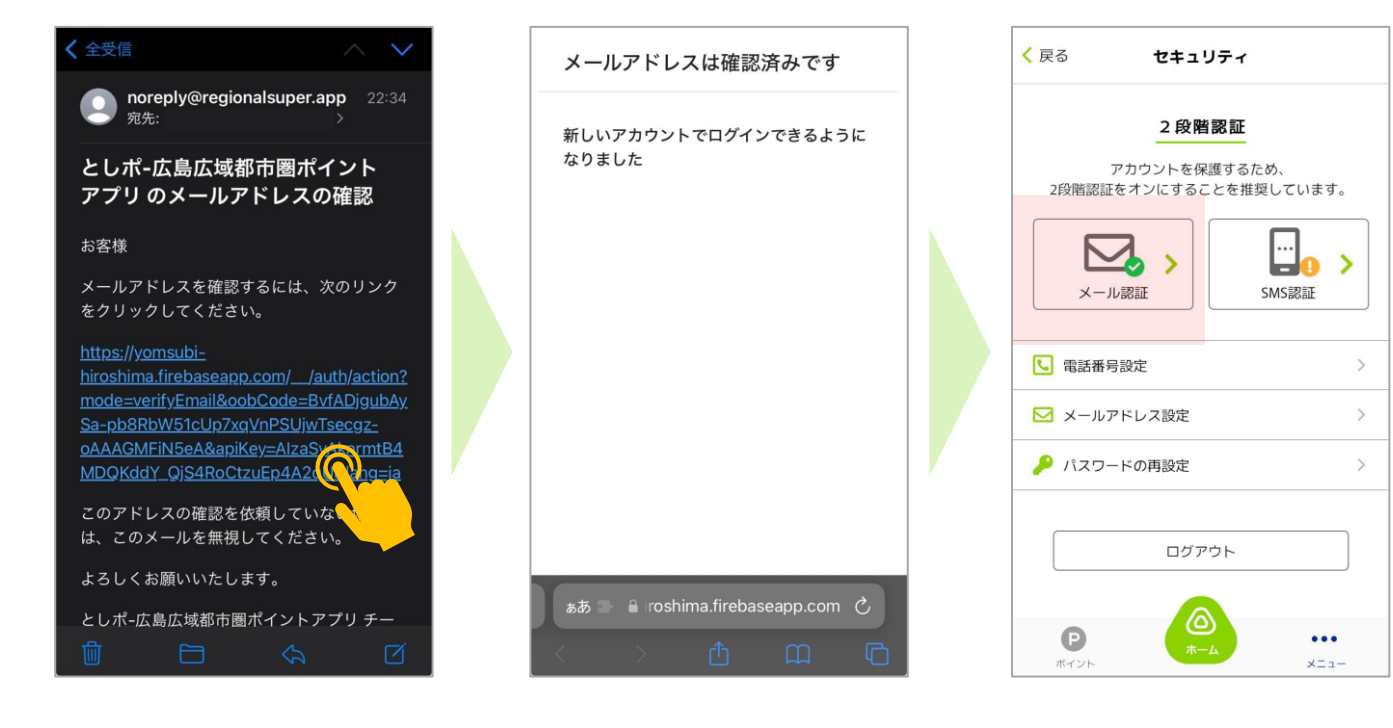

**受信したメールの リンクを開く**

**登録メールアドレス宛に メールが送信されます メールフォルダを 確認してください**

**認証完了 (アプリに戻る)**

**認証が完了すると 「✓」マークが 表示されます**

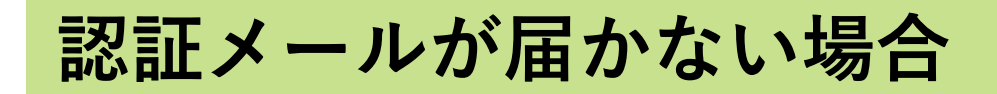

#### **登録されているメールアドレスが正しいかご確認ください**

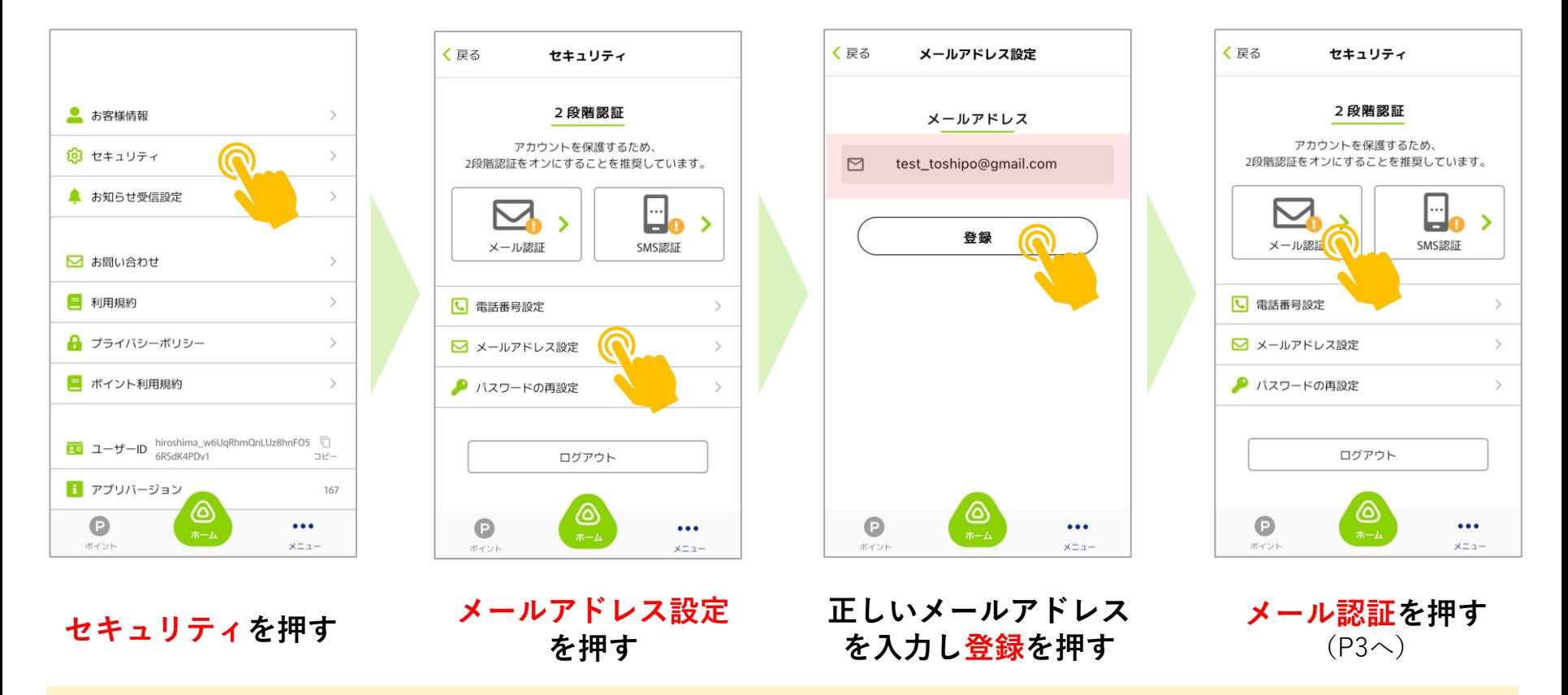

**<メールアドレスは正しいが、認証メールを確認できない場合>**

- **・迷惑メールフォルダを確認してください**
- **・メールの受信設定を確認する「@regionalsuper.app」の受信許可してください**

# **お問い合わせ方法**

### **下記の手順でお問い合わせください。**

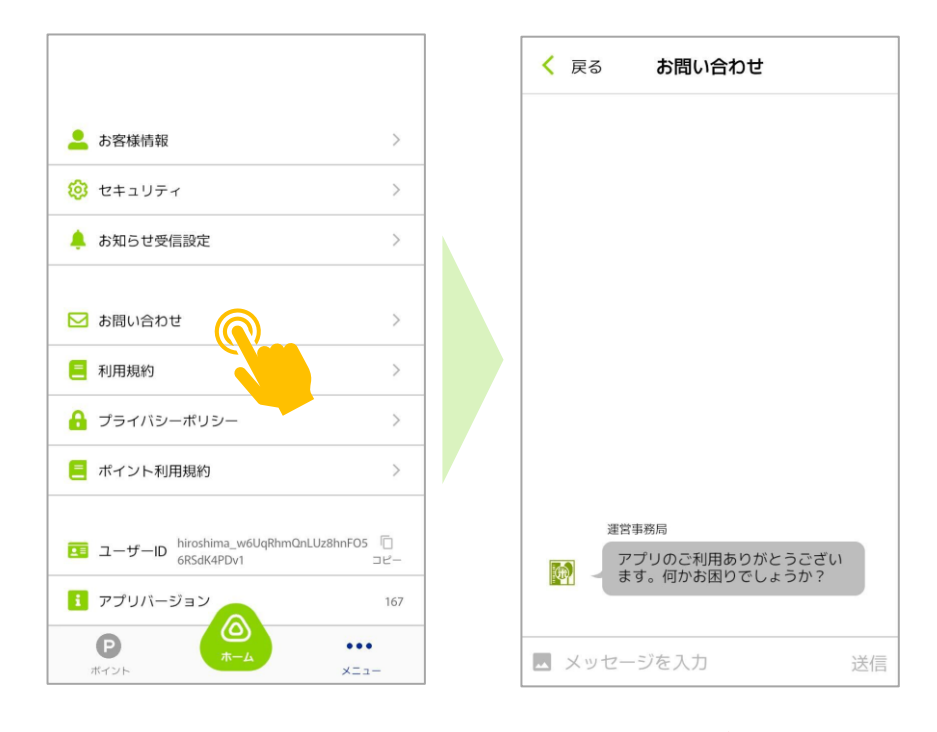

**お問い合わせを押す メッセージを入力し 送信を押す**